## [FREEBraindump2[go Exam Ref 70-662 eBook Download \(1](http://www.mcitpdump.com/?p=3709)51-160)

## **MICROSOFT NEWS: 70-662 Exam Questions has been Updated Today! Get Latest 70-662 VCE and 70-662 PDF Instantly! Welcome to Download the Newest Braindump2go 70-662 VCE&70-662 PDF Dumps:**

http://www.braindump2go.com/70-662.html (507 Q&As) 2015 New Updated 70-662 Exam Dumps Questions and Answers are all from Microsoft Official Exam Center! Some new questions added into this new released 70-662 Dumps! Download 70-662 Exam Dumps Full Version Now and Pass one time! Exam Code: 70-662Exam Name TS: Microsoft Exchange Server 2010, Configuring Certification Provider: MicrosoftCorresponding Certifications: MCITP, MCITP: Enterprise Messaging Administrator on Exchange 2010, MCTS, MCTS: Microsoft Exchange Server 2010, Configuring70-662 Dumps,70-662 PDF,70-662 PDF eBook,70-662 Braindump,70-662 Study Guide,70-662 Book,70-662 Practice Test,70-662 Dumps PDF,70-662 VCE,70-662 VCE Dumps,70-662 Valid Dumps,70-662 Exam Questions Free,70-662 Dumps,70-662 Free Dumps,70-662 Questions and Answers Free,70-662 Braindump PDF,70-662 Braindump VCE,70-662 Preparation TS: Microsoft Exchange Server 2010, Configuring: 70-662

> Questions and Answers: 507 Q&As Updated: Jan 02, 2016 \$420.00 \$99.99 PDF DEMO **O** CHECK OUT

**Product Description Exam Number/Code: 70-662** 

## Exam Number/Code: 70-662

"TS: Microsoft Exchange Server 2010, Configuring", also known as 70-662 exam, is a Microsoft Certification. With the complete collection of questions and answers, Braindump2go has assembled to take you through 507 Q&As to your 70-662 Exam preparation. In the 70-662 exam resources, you will cover every field and category in Microsoft MCITP helping to ready you for your successful Microsoft Certification.

## **Free Demo Download**

Braindump2go offers free demo for 70-662 exam (TS: Microsoft Exchange Server 2010, Configuring). You can check out the interface, question quality and usability of our practice exams before you decide to buy it.

Printable PDF Premium VCE + VCE Simulator

 QUESTION 151You install a new Exchange server 2010 organization that contains two Hub Transport servers named Hub1 and Hub2. Hub1 and Hub2 are configured as mail servers for your organization in the public DNS zone. You notice that Hub2 rejects all SMTP connections from internet hosts. What Should you do? A. Uninstall the antispam agents from Hub1.B. Install the same trusted public certificate on Hub1 and Hub2.C. Modify the permissions for the Client Hub2 Receive connector.D. Modify the permissions for the Default Hub2 Receive connector. Answer: D QUESTION 152You have an Exchange organization that contains Exchange Server 2003 Service Pack 2 (SP2) servers. All servers are members of one Administrative Group and one Routing Group. You plan to transition the organization to a hosted Exchange Server 2010 environment. You need to prepare the Exchange organization for the deployment of Exchange Server 2010 Mailbox, Client Access, and Hub Transport servers. What should you do first? A. Disable all link state updates.B. Create a Routing Group connector.C. Modify the Active Directory schema.D. Delete all Recipient Update Service (RUS) objects. Answer: C QUESTION 153You have two Exchange Server 2010 Service Pack 1 (SP1) servers named Server1 and Server2. Server1 has the Mailbox server role installed. Server2 has the Hub Transport and Client Access server roles installed. You need to ensure that users can send e-mail and receive e-mail by using Windows Live Mail or Microsoft Outlook Express. What should you do? A. From the command Prompt on server1, run net start MsExchangePOP3B. From the command Prompt on Server2, run net start MsExchangePOP3C. On Server1 and Server2, modify the properties of the MsExchangePOP3 (TCP-in) Windows Firewall ruleD. On Server1, modify the properties of the MsExchangeIMAP4 (TCP-in) Windows Firewall rule. On server2, modify the properties of the client receive connector Answer: B QUESTION 154You have an Exchange that contains the exchange servers shown in the following table:You plan to move all mailboxes from server2 and server3 to server4. You need to ensure that all users can send and receive e-mail messages after their mailboxes are moved to server4. What

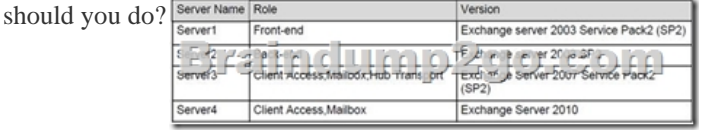

A. Create an SMTP Site Link.B. Create a Routing Group and a Routing Group Connector.C. Install the Exchange Server

2010 Hub Transport Server Ro[le on Server4.D. Install the Exchange Server 2010 Edge Transpo](http://www.mcitpdump.com/?p=3709)rt server role on a new server. Answer: CExplanation:http://technet.microsoft.com/en-us/library/dd638130.aspx

http://technet.microsoft.com/en-us/library/bb124350.aspxhttp://technet.microsoft.com/en-us/library/gg232715.aspx QUESTION 155 You have two Exchange Server 2010 Mailbox named Server1 and Server2. You need to move a user's mailbox from Server1 to Server2. Your solution must minimize downtime for the user. Which cmdlet you run? A. Movemailbox.B. Export-Mailbox.C. [Set-MoveRequest.D.](http://technet.microsoft.com/en-us/library/bb124350.aspx) [New-MoveRequest. Answer: D QUESTION 156You pla](http://technet.microsoft.com/en-us/library/dd638130.aspx)[n to install Exchange Server 2010 S](http://technet.microsoft.com/en-us/library/gg232715.aspx)ervice Pack 1 (SP1) servers in an existing Exchange Server 2007 organization. All servers will coexist in a single Active Directory site. You need to identify which role must be transitioned to Exchange Server 2010 first. Which role should you identify? A. Unified Messaging (UM)B. Hub TransportC. Client AccessD. Mailbox Answer: C QUESTION 157You have an Active Directory forest that contains a single site. Your organization contains the Exchange Server 2010 servers shown in the following table:All clients connect from the Internet by using IMAP4. You need to prevent some users from using IMAP4 to connect to the mailboxes Server5. What

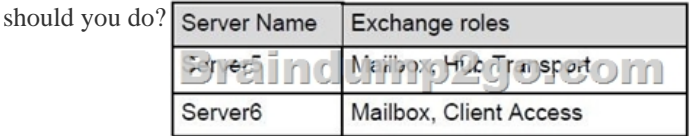

 A. Modify the IMAP4 retrieval settings on Server5.B. Disable the IMAP4 mailbox feature for the mailboxes on Server5.C. On Server5, configure Windows Firewall to block TCP port 25 and TCP port 110.D. On Server5, configure Windows Firewall to block TCP port 110 and TCP port 995. Answer: B QUESTION 158You network contains an Exchange Server 2010 Mailbox server. You install and configure a thirdparty antivirus application on the server. You discover that a mailbox database named DB1 does not mount. You attempt to mount the mailbox database and receive an error message starting that the file named E01.log cannot be found. You need to mount DB1. The solution must prevent the antivirus application from causing the same error. What should you do? A. Disable the antivirus application. Restore E01.log from the most recent backup. Run the mount- database DB1 command.B.

 Disable the antivirus application. Restore DB1 from the most recent backup. Run the mount- database DB1 command.C. Exclude the transaction log folder from the antivirus application scans. Restore E01.log from the antivirus quarentine. Run the mount-database DB1 command.D. Exclude the transaction log folder from the antivirus application scans. Restore DB1 from the most recent backup. Run the mount-database DB1 command. Answer: A QUESTION 159You have an Exchange organization named contoso.com. All servers in the organization have Exchange Server 2010 Service Pack 1 (SP1) installed. The organization contains a mail-enabled Domain Local group named Group1. Users from outside the organization report that all e-mail messages sent to group1@contoso.com generate a non-delivery report (NDR). You need to ensure to group1@contoso.com.What should you modify for Group1? A. The Advanced settingsB. The Group scopeC. The Group typeD. The mail flow settings Answer: D QUESTION 160You have an Exchange Server 2010 organization. In the AD exists Site 1 and Site 2, with two CAS Servers each one. All Mailbox databases are replicated on Mailbox Servers in both sites. All users connect to their mailboxes using Microsoft Outlook 2003. The array named array.contoso.com is created in Site 1. Configure all users to connect to array1.contoso.com. You verify that all users can connect successfully to array.contoso.com. One month later, all servers in Site 1 fail. You need to ensure that users can connect to CAS in Site 2 by using array1.contoso.com. What should you do? A. Create a CAS array named array2.contoso.com in site 2. Rename array2.contoso.com to array1.contoso.comB. Create a CAS array named array2.contoso.com in site 1. Remove all CAS from array1.contoso.comC. Modify A record for array1.contoso.com to point to the IP address of a CAS Server in site 2D. Modify A record for autodiscover.contoso.com to point to the IP address of a CAS Server in site 2 Answer: C Instant Download Braindump2go New Released Microsoft 70-662 Exam Dumps PDF & VCE! Enjoy 1 year Free Updation! 100% Exam Pass Guaranteed Or Full Money Back!

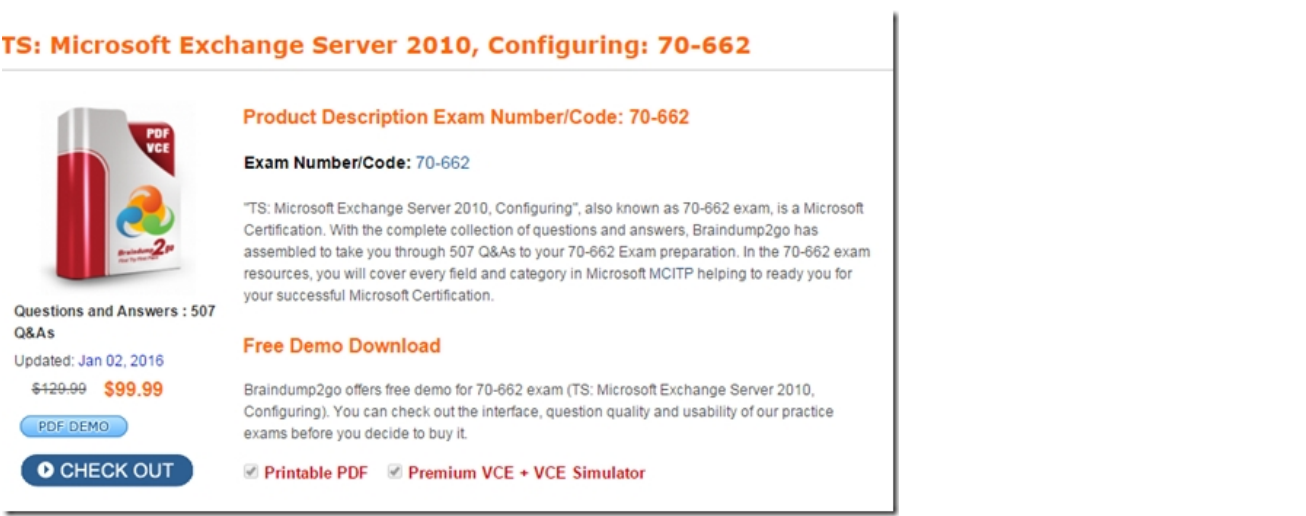

 FREE DOWNLOAD: NEW UPDATED 70-662 PDF Dumps &70-662 VCE Dumps from Braindump2go: http://www.braindump2go.com/70-662.html 507 Q&As)